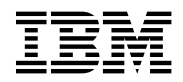

# **Program Directory for IBM DB2 DataPropagator Q Capture for VSE**

Version 7 Release 4.0

Program Number 5697-F42

for Use with VSE/ESA

Document Date: September 2004

GI10-5001-02

 **Note!** 

Before using this information and the product it supports, be sure to read the general information under "Notices" on page iv.

This program directory, dated September 2004, applies to DataPropagator Q Capture for VSE (DProp Q Capture for VSE) Version 7 Release 4.0, Program Number 5697-F42.

A form for reader's comments appears at the back of this publication. When you send information to IBM, you grant IBM a nonexclusive right to use or distribute the information in any way it believes appropriate without incurring any obligation to you.

#### **Copyright International Business Machines Corporation 1997, 2004. All rights reserved.**

US Government Users Restricted Rights – Use, duplication or disclosure restricted by GSA ADP Schedule Contract with IBM Corp.

# **Contents**

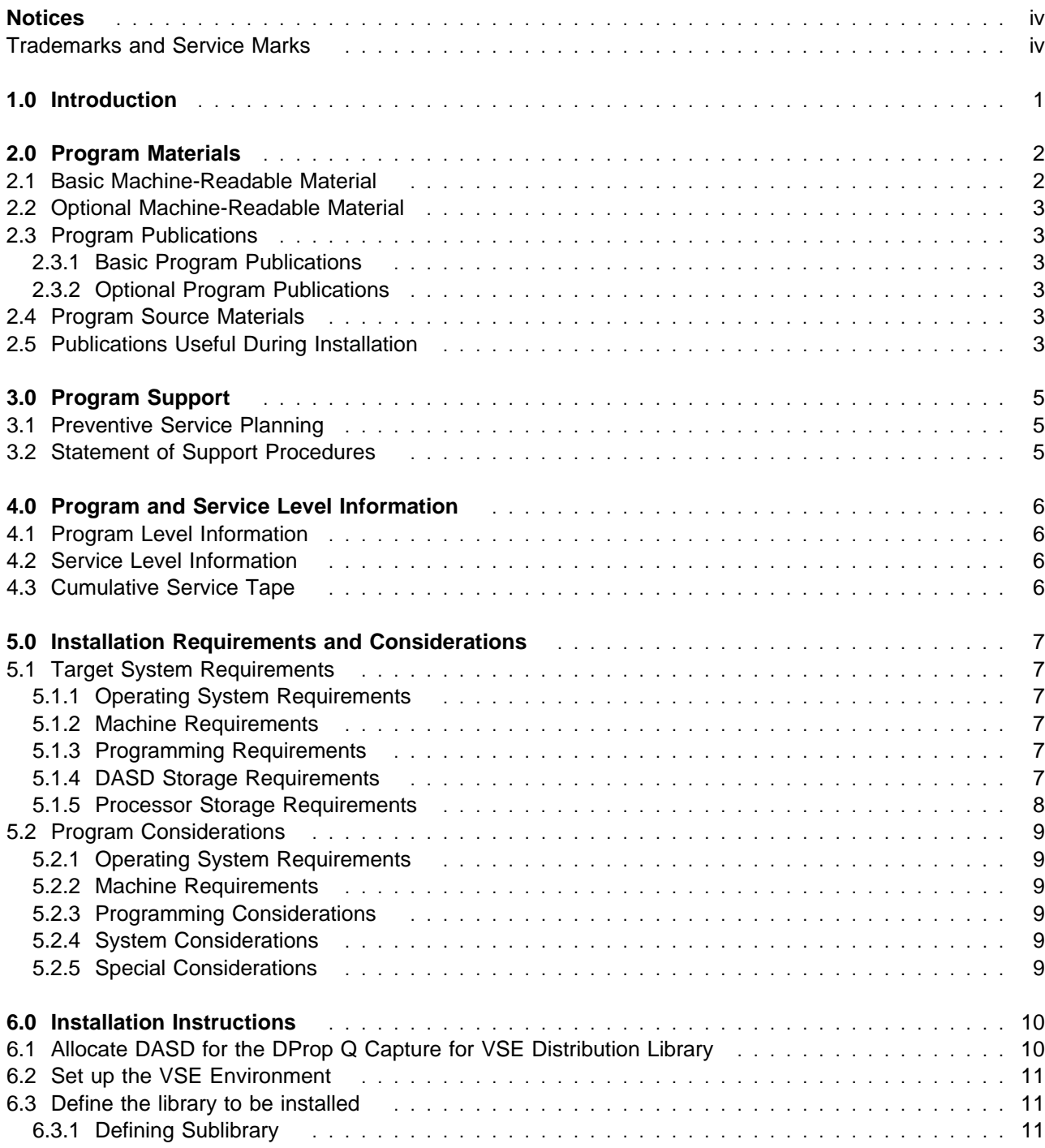

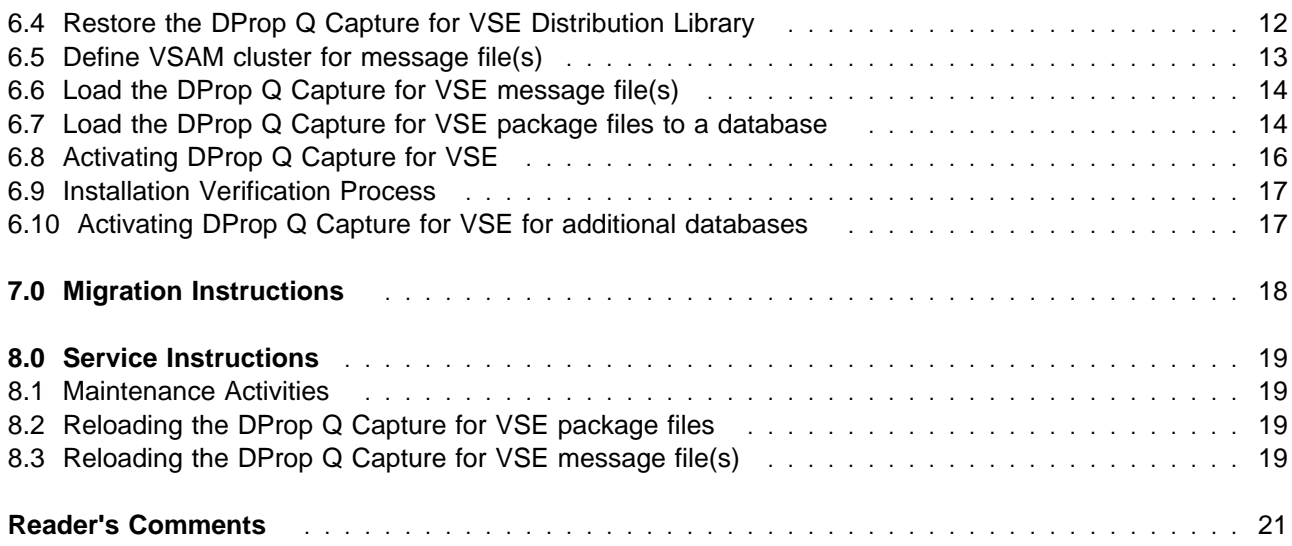

# **Figures**

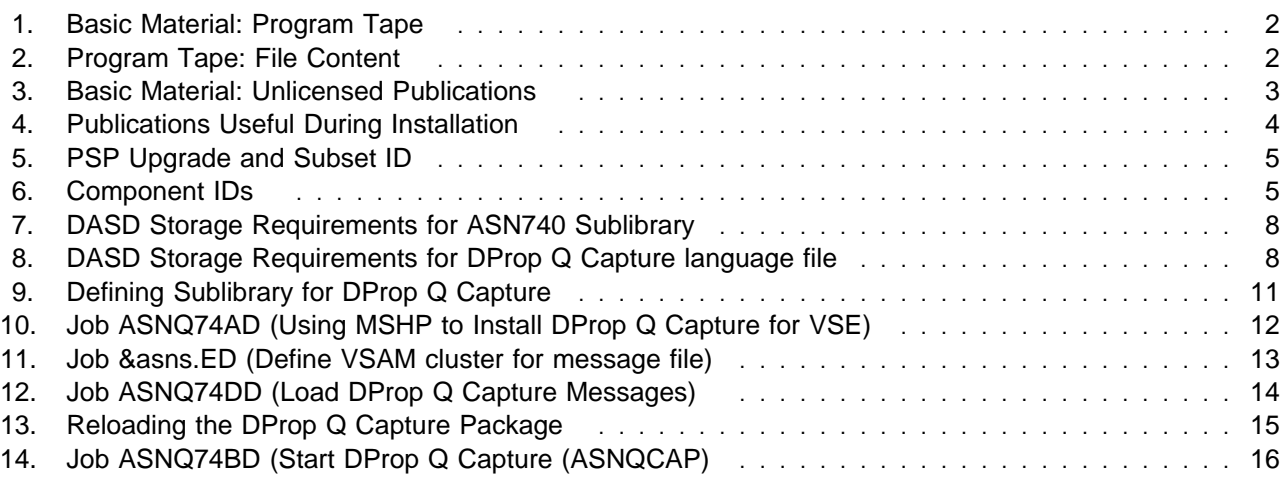

# **Notices**

References in this document to IBM products, programs, or services do not imply that IBM intends to make these available in all countries in which IBM operates. Any reference to an IBM product, program, or service is not intended to state or imply that only IBM's product, program, or service may be used. Any functionally equivalent product, program, or service that does not infringe on any of IBM's intellectual property rights may be used instead of the IBM product, program, or service. Evaluation and verification of operation in conjunction with other products, except those expressly designated by IBM, is the user's responsibility.

IBM may have patents or pending patent applications covering subject matter in this document. The furnishing of this document does not give you any license to these patents. You can send license inquiries, in writing, to the

International Business Machines Corporation IBM Director of Licensing North Castle Drive, Armonk, NY 10504-1785, U.S.A.

#### **Trademarks and Service Marks**

The following terms, denoted by an asterisk (\*), used in this document, are trademarks or service marks of IBM Corporation in the United States or other countries:

IBM VSE/ESA DATABASE 2 DB2 Server for VSE

The following terms, denoted by a double asterisk (\*\*), used in this document, are trademarks of other companies as follows:

None

# **1.0 Introduction**

This program directory is intended for the system programmer responsible for program installation and maintenance. It contains information concerning the material and procedures associated with the installation of DProp Q Capture for VSE. You should read all of this program directory before installing the program and then keep it for future reference.

The program directory contains the following sections:

- 2.0, "Program Materials" on page 2 identifies the basic and optional program materials and documentation for DProp Q Capture for VSE.
- 3.0, "Program Support" on page 5 describes the IBM support available for DProp Q Capture for VSE.
- 4.0, "Program and Service Level Information" on page 6 lists the APARs (program level) and PTFs (service level) incorporated into DProp Q Capture for VSE.
- 5.0, "Installation Requirements and Considerations" on page 7 identifies the resources and considerations for installing and using DProp Q Capture for VSE.
- 6.0, "Installation Instructions" on page 10 provides detailed installation instructions for DProp Q Capture for VSE.

Before installing DProp Q Capture for VSE, read 3.1, "Preventive Service Planning" on page 5. This section tells you how to find any updates to the information and procedures in this program directory.

# **2.0 Program Materials**

An IBM program is identified by a program number and a feature code. The program number for DProp Q Capture for VSE is 5697-F42.

The program announcement material describes the features supported by DProp Q Capture for VSE. Ask your IBM marketing representative for this information if you have not already received a copy.

The following sections identify:

- The basic and optional program materials available with this program
- Publications useful during installation

#### **2.1 Basic Machine-Readable Material**

The distribution medium for this program is 9-track magnetic tape (written at 6250 BPI), 3480 cartridge, 1/4-inch tape cartridge, or 4mm tape cartridge. The tape or cartridge contains all the programs and data needed for installation. DProp Q Capture for VSE is installed using Maintain System History Program (MSHP). See 6.0, "Installation Instructions" on page 10 for more information about how to install the program. Figure 1 describes the tape or cartridge. Figure 2 describes the file content of the program tape or cartridge.

| <b>Medium</b>       | Feature<br><b>Number</b> | <b>Physical</b><br>Volume | <b>External Label Identification</b> |
|---------------------|--------------------------|---------------------------|--------------------------------------|
| 6250 tape           | 5821*                    |                           | DProp Q Capture VSE                  |
| 3480 cart.          | 5822                     |                           | DProp Q Capture VSE                  |
| $1/4$ inch<br>cart. | 5824                     | 1                         | DProp Q Capture VSE                  |
| 4 mm cart.          | 6016                     |                           | DProp Q Capture VSE                  |

Figure 1. Basic Material: Program Tape

\* Not available in Japan

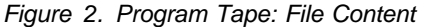

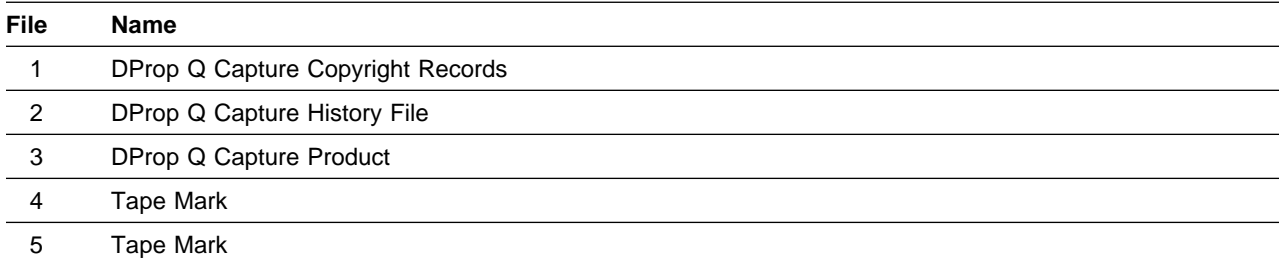

This tape is intended for processing by the VSE Maintain System History Program or VSE/II. You will need the following information to download the DProp Q Capture for VSE product:

- The tape label for the DProp Q Capture for VSE product is: ASN/VSE....7.4.0
- The library for the product is PRD2.
- The sublibrary for the product is ASN740.

#### **2.2 Optional Machine-Readable Material**

There are no optional machine-readable materials for DProp Q Capture for VSE.

#### **2.3 Program Publications**

The following sections identify the basic and optional publications for DProp Q Capture for VSE.

### **2.3.1 Basic Program Publications**

No publications are included when you order the basic materials for DProp Q Capture for VSE. For your convenience, the relevant publications are listed below. For additional copies, contact your IBM representative.

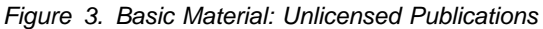

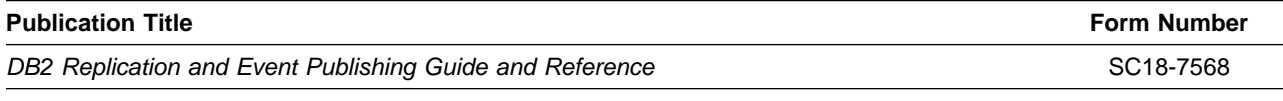

DB2 Replication Guide and Reference Supplement for Q Capture VSE/VM

#### **2.3.2 Optional Program Publications**

There are no optional publications for DProp Q Capture for VSE.

#### **2.4 Program Source Materials**

There are no source materials available for DProp Q Capture for VSE.

#### **2.5 Publications Useful During Installation**

The publications listed in Figure 4 may be useful during the installation of DProp Q Capture for VSE. To order copies, contact your IBM representative.

Figure 4. Publications Useful During Installation

| <b>Publication Title</b>                 | <b>Form Number</b> |
|------------------------------------------|--------------------|
| <b>VSE/ESA System Control Statements</b> | SC33-6713          |
| <b>VSE/ESA System Utilities</b>          | SC33-6717          |
| VSE/ESA System Upgrade and Service       | SC33-6702          |
| VSE/ESA Messages and Codes               | SC33-6799          |

# **3.0 Program Support**

This section describes the IBM support available for DProp Q Capture for VSE.

### **3.1 Preventive Service Planning**

Before installing DProp Q Capture for VSE, check with your IBM Support Center or use either Information/Access or SoftwareXcel Extended to see whether there is additional Preventive Service Planning (PSP) information that you should know. To obtain this information, specify the following UPGRADE and SUBSET values:

Figure 5. PSP Upgrade and Subset ID

| <b>UPGRADE</b> | <b>SUBSET</b> | <b>RETAIN Release</b> |
|----------------|---------------|-----------------------|
| DB2VSEVM740    | <b>DPRVSE</b> | 4NO                   |

If you have received DProp Q Capture for VSE only from IBM Software Distribution, then before installing DProp Q Capture for VSE, you should also check with your IBM Support Center or use either Information/Access or SoftwareXcel Extended to see if there is additional PSP information that you should know.

#### **3.2 Statement of Support Procedures**

Report any difficulties you have using this program to your IBM Support Center. If an APAR is required, the Support Center will provide the address to which any needed documentation can be sent.

Figure 6 identifies the component ID (COMPID) for DProp Q Capture for VSE.

Figure 6. Component IDs

| <b>COMP ID</b> | <b>Component Name</b>      | <b>CLC</b> |
|----------------|----------------------------|------------|
| 5697F4201      | DProp Q Capture for VSE V7 | 4NO        |

# **4.0 Program and Service Level Information**

This section identifies the program and any relevant service levels of DProp Q Capture for VSE. The program level refers to the APAR fixes incorporated into the program. The service level refers to the PTFs integrated. Information about the cumulative service tape is also provided.

#### **4.1 Program Level Information**

All closed APARs from previous versions/releases have been incorporated at the time of the product GA.

#### **4.2 Service Level Information**

Check the DB2VSEVM740 PSP bucket for any additional PTFs that should be installed or any additional install information.

#### **4.3 Cumulative Service Tape**

There is no cumulative service tape for DProp Q Capture for VSE.

# **5.0 Installation Requirements and Considerations**

The following sections identify the system requirements for installing and activating DProp Q Capture for VSE.

#### **5.1 Target System Requirements**

This section describes the environment of the target system required to install and use DProp Q Capture for VSE.

#### **5.1.1 Operating System Requirements**

DProp Q Capture for VSE operates under the VSE/ESA Version 2 Release 6 and above operating system.

#### **5.1.2 Machine Requirements**

One tape drive supported by VSE/ESA is required for installation.

#### **5.1.3 Programming Requirements**

The following Licensed Products are prerequisites for DProp Q Capture for VSE:

- DB2 Server for VSE & VM Version 7 Release 4.0 (5697-F42)
- DB2 Universal Database Version 8 Release 2
- MQSeries for VSE/ESA Version 2 Release 1 Modification 2 plus PTF UQ88412

DProp Q Capture for VSE requires the Language Environment for VSE/ESA (5686-094).

#### **5.1.4 DASD Storage Requirements**

The following table lists the target libraries and their attributes required for the installation of DProp Q Capture for VSE.

The storage requirements of DProp Q Capture for VSE must be added to the storage required by other programs having data in the same library. See Figure 7 and Figure 8 for estimates of the storage required.

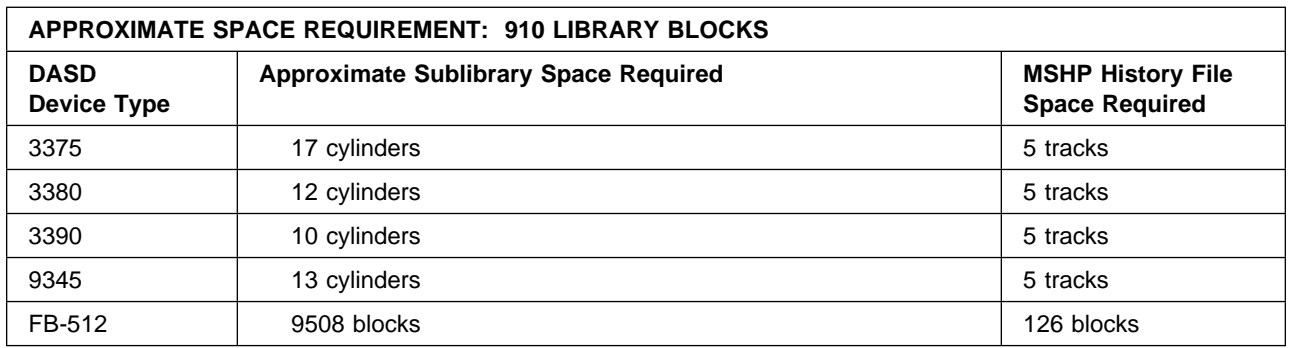

Figure 7. DASD Storage Requirements for ASN740 Sublibrary

#### **Notes for Figure 7:**

- These allocations include approximately 25 percent free space to allow for maintenance.
- Maintain System History Program (MSHP) auxiliary history file sizes are based on suggested values in the VSE/ESA System Control Statements manual for your VSE operating system.
- $\cdot$  FB-512 devices include 3370-2, 9332, 9335, and 9336 storage devices.

In addition to the ASN740 Sublibrary, additional VSAM file storage is required for the language files. Figure 8 lists the sizes for one language file. You will need to adjust this if you decide to install additional languages.

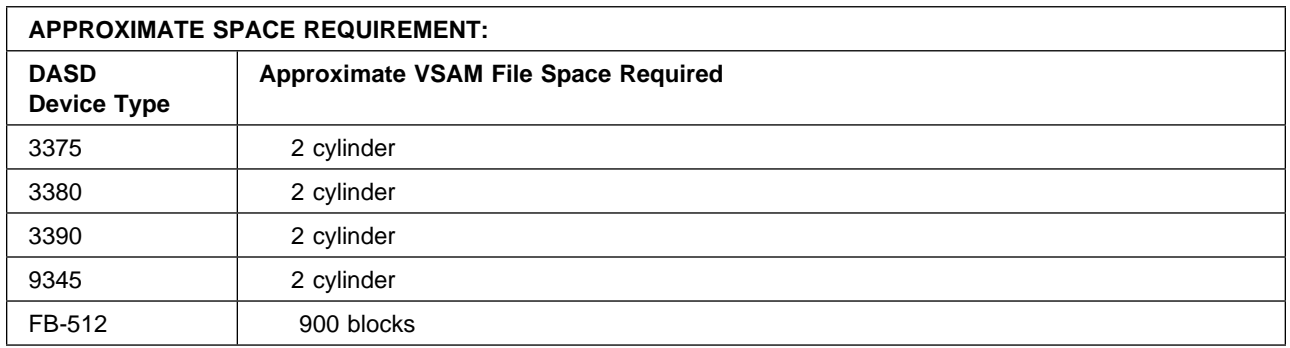

Figure 8. DASD Storage Requirements for DProp Q Capture language file

#### **5.1.5 Processor Storage Requirements**

For ease of installation, choose a virtual partition of at least 8 megabytes for running all of the installation jobs. After installation, we recommend a virtual partition of at least 10 megabytes for running DProp Q Capture for VSE. Your installation may require a larger partition based on the activity to be captured by DProp Q Capture.

### **5.2 Program Considerations**

There are no program, system, or special considerations for DProp Q Capture for VSE.

### **5.2.1 Operating System Requirements**

The VSE/ESA operating system is used to install DProp Q Capture for VSE.

### **5.2.2 Machine Requirements**

There are no special machine requirements for the driving system.

### **5.2.3 Programming Considerations**

There are no programming considerations for DProp Q Capture for VSE.

### **5.2.4 System Considerations**

There are no system considerations for DProp Q Capture for VSE.

### **5.2.5 Special Considerations**

There are no special considerations for DProp Q Capture for VSE.

## **6.0 Installation Instructions**

This chapter describes the installation method and the step-by-step procedures to install and to activate the functions of DProp Q Capture for VSE.

The following steps must be performed:

- 1. Allocate DASD for the DProp Q Capture for VSE Distribution Library
- 2. Set up the VSE Environment
- 3. Define the library to be installed
- 4. Restore the DProp Q Capture for VSE Distribution Library
- 5. Define VSAM cluster for message file(s)
- 6. Load the DProp Q Capture for VSE message file(s)
- 7. Load the DProp Q Capture for VSE package files
- 8. Activating DProp Q Capture for VSE
- 9. Installation Verification Process

The following step is optional:

1. Activating DProp Q Capture for VSE for additional databases

#### **IBM-Supplied Installation Aids**

To help you install the DProp Q Capture for VSE product on a VSE system, sample job control members are included on the DProp Q Capture for VSE tape. These are distributed as Z-type source members in the ASN740 sublibrary. You load these members as part of installation, as described in 6.4, "Restore the DProp Q Capture for VSE Distribution Library" on page 12.

Depending on how you choose to install the DProp Q Capture product, you may have to change some of the job control members before submitting them for execution. These members and the changes they need are described in the installation steps. You can punch these members out of the ASN740 sublibrary into VSE/ICCF or card decks for editing and resubmission. Alternatively, because most of them are short, you can create them yourself.

#### **6.1 Allocate DASD for the DProp Q Capture for VSE Distribution Library**

Before you can install the DProp Q Capture for VSE product on a VSE system, allocate space for the distribution library. Figure 7 shows the approximate size of the library on various devices.

#### **6.2 Set up the VSE Environment**

Ensure that your VSE system is prepared as follows:

- Equip the system with a tape drive for the type of distribution tape ordered.
- Choose a suitable partition to run the DProp Q Capture for VSE product during the installation process. A partition of 2 megabytes or more of storage is the minimum, although 4 megabytes is recommended.
- Be sure that the system files are assigned correctly. During the installation process, input is read from SYSIPT and source members from the DProp Q Capture for VSE sublibrary. Output is written to the printer file, SYSLST.

#### **6.3 Define the library to be installed**

The IBM-supplied installation procedures and examples assume that DProp Q Capture is being installed in library PRD2, sublibrary ASN730. If you install it elsewhere, be sure to change the job control statements as needed in all subsequent procedures and examples.

Library PRD2 should already be defined from your installation of the VSE/ESA operating system. In this step, you should only need to create the sublibrary, ASN740. First ensure that there is enough space in the library to contain DProp Q Capture. (Refer to 6.1, "Allocate DASD for the DProp Q Capture for VSE Distribution Library" on page 10 to ensure that you have allocated enough library blocks to accommodate the sublibrary.)

#### **6.3.1 Defining Sublibrary**

To define a VSE sublibrary (either BAM or VSAM), use the job shown in Figure 9. For more information about library definitions, refer to the VSE/ESA System Control Statements manual for your VSE system.

```
// JOB DEFINE SUBLIBRARY
// EXEC LIBR
   DEFINE SUBLIB=PRD2.ASN740 R=Y
/*
/&
```
Figure 9. Defining Sublibrary for DProp Q Capture

### **6.4 Restore the DProp Q Capture for VSE Distribution Library**

You can restore the DProp Q Capture for VSE Distribution Library in two ways. We recommend using the VSE/Interactive Interface, Product Installation Dialog in VSE/ESA. If you use this method, you need to know that the DProp Q Capture product is shipped on a **NON-STACKED V2 FORMAT** tape. For directions on using this method, refer to the *Installation* manual for your VSE operating system.

Alternatively, you may create the job control member shown in Figure 10 to restore the Distribution Library. Mount the distribution tape and run your modified job.

```
// JOB ASNQ74AD INSTALL DProp Q Capture
// MTC REW,cuu *-- REWIND TAPE
// ASSGN SYS002,cuu1 *-- AUXILIARY HISTORY FILE
// ASSGN SYS005,UA *-- NO RESTORE TO DOSRES
// ASSGN SYS006,cuu *-- DISTRIBUTION TAPE
// OPTION CATAL
// EXEC MSHP
INSTALL PRODUCT FROMTAPE ID='ASN/VSE....7.4.0' - 11<br>PROD IN=PRD2.ASN740
PROD IN=PRD2.ASN740
DEFINE HISTORY AUX EXTENT=xxx:yyy
/*
// MTC RUN,cuu
/&
```
Figure 10. Job ASNQ74AD (Using MSHP to Install DProp Q Capture for VSE)

#### **Notes for Figure 10:**

**•** Before execution, modify the above statements as follows:

**cuu** Replace with the address of the tape drive.

- **cuu1** Replace with the address of the disk drive on which the auxiliary history file resides.
- **xxx** Replace with the starting address of the auxiliary history file (in tracks or blocks).
- **yyy** Replace with the size of the auxiliary history file (in tracks or blocks).
- **MSHP message M231D will be encountered when installing the feature using the JCL provided.** Please make sure your target library is different from that of the complimentary product (DB2 Server for VSE). Then enter KEEP in response to the message to keep both products in the history file.
- You receive various messages from MSHP. These messages are normal and can be ignored.
- **1** 'ASN/VSE....7.4.0' is the actual ID of the tape.
- **2** If necessary, replace **PRD2.ASN740** with the library and sublibrary names you used in 6.3, "Define the library to be installed" on page 11.

### **6.5 Define VSAM cluster for message file(s)**

The messages for DProp Q Capture for VSE are included on the distribution tape and will need to be loaded into a VSAM file for use by DProp Q Capture. You can create the job control member shown in Figure 11 to define the VSAM cluster(s).

The following languages are provided on the distribution tape as A-type source members. They were loaded into the sublibrary in step 6.4, "Restore the DProp Q Capture for VSE Distribution Library." You may choose to define clusters for one, several or all of the language files depending on your installation's requirements. For each language you wish to load, you will need to execute the steps of 6.5, "Define VSAM cluster for message file(s)" and 6.6, "Load the DProp Q Capture for VSE message file(s)."

**ASNQS001** American English

**ASNQS002** Upper case English

**ASNQS003** French

**ASNQS004** German

**ASNQD001** Japanese

| JOB ASNO74ED<br>DEFINE VSAM CLUSTERS<br>$\frac{1}{2}$<br>// EXEC IDCAMS,SIZE=AUTO<br>DEFINE VSAM CLUSTER<br>DELETE (asnqs001.message.file) CLUSTER |              |
|----------------------------------------------------------------------------------------------------|--------------|
| CAT( <b>user.catalog</b> )                                                                                                    |              |
| DEFINE                                                                                                    |              |
| CLUSTER(NAME(asnqs001.message.file)                                                                                                    |              |
| VOLUME (volser)                                                                                                    | $\mathbf{z}$ |
| CYLINDERS (2 1)                                                                                                    |              |
| RECORDSIZE(512 512)                                                                                                    |              |
| FREESPACE (0 0)                                                                                                    |              |
| KEYS(8 0)                                                                                                    |              |
| CISZ (4096)                                                                                                    |              |
| INDEXED                                                                                                    |              |
| SHAREOPTIONS (1 4)                                                                                                    |              |
| REUSE )                                                                                                    |              |
| DATA (NAME(asnqs001.message.data))                                                                                                    |              |
| INDEX (NAME(asnqs001.message.index))                                                                                                    |              |
| CATALOG (user.catalog)                                                                                                    |              |
| $/*$                                                                                                    |              |
| /&                                                                                                    |              |
|                                                                                                    |              |

Figure 11. Job &asns.ED (Define VSAM cluster for message file)

#### **Notes for Figure 11:**

**1** The cluster, data, and index names and the catalog names are provided as examples. Modify them to conform to your installation's standards.

**2** Replace **volser** with the appropriate volume identification information.

#### **6.6 Load the DProp Q Capture for VSE message file(s)**

This step will load and unpack the message(s) to the VSAM clusters created in step 6.5, "Define VSAM cluster for message file(s)" on page 13.

To load the messages, run job control member ASNQ74DD, shown in Figure 12.

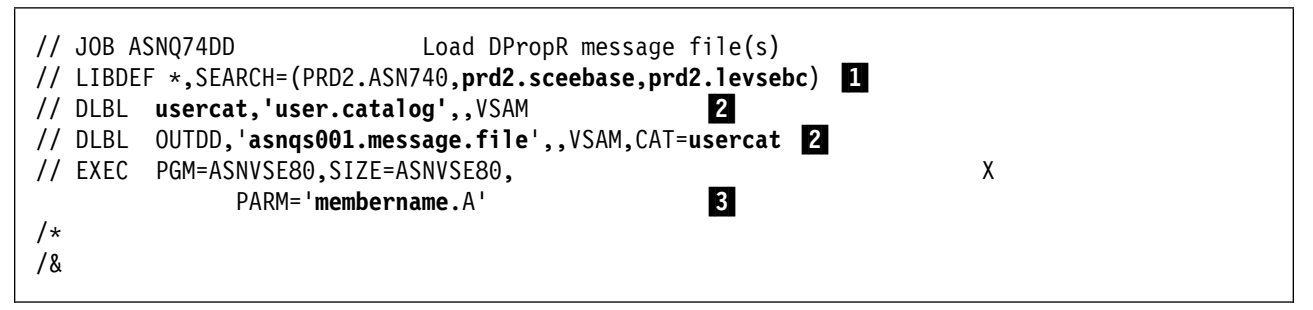

Figure 12. Job ASNQ74DD (Load DProp Q Capture Messages)

#### **Notes for Figure 12:**

- **1** Change **prd2.sceebase,prd2.levsebc** to the name of your installation's library containing the C Run-Time Library routines.
- **2** Modify these DLBL statements to point to the VSAM catalogs and files you loaded the message file to in step 6.6, "Load the DProp Q Capture for VSE message file(s)."
- **8** Change **membername** to one of the following:

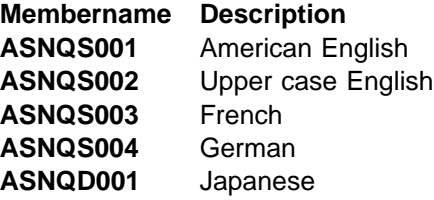

### **6.7 Load the DProp Q Capture for VSE package files to a database**

The DProp Q Capture packages must be loaded to any and all databases with which you are going to run DProp Q Capture for VSE. To load it, prepare and run the job control statements in Figure 13 on page 15. The packages are contained in the VSE A-type source members.

// JOB ASNQ74CD DPROPR CAPTURE // LIBDEF \*,SEARCH=(PRD2.ASN740,PRD2.DB2740) // EXEC PGM=ARIDBS, SIZE=AUTO, PARM='DBNAME(**dbname)' 1**<br>CONNECT SOLDBA IDENTIFIED BY currentow: CONNECT SQLDBA IDENTIFIED BY currentpw; RELOAD PROGRAM(SQLDBA.ASNMSGT) INFILE(SYSIPT BLKSZ(80) PDEV(DASD)) REPLACE; READ MEMBER ASNMSGT.A (NOCONT COMMIT WORK; RELOAD PROGRAM(SQLDBA.ASNQADMT) INFILE(SYSIPT BLKSZ(80) PDEV(DASD)) REPLACE; READ MEMBER ASNQADMT.A (NOCONT COMMIT WORK; RELOAD PROGRAM(SQLDBA.ASNQCAP) INFILE(SYSIPT BLKSZ(80) PDEV(DASD)) REPLACE; READ MEMBER ASNQCAP.A (NOCONT COMMIT WORK; RELOAD PROGRAM(SQLDBA.ASNQINIT) INFILE(SYSIPT BLKSZ(80) PDEV(DASD)) REPLACE; READ MEMBER ASNQINIT.A (NOCONT COMMIT WORK; RELOAD PROGRAM(SQLDBA.ASNQMSUB) INFILE(SYSIPT BLKSZ(80) PDEV(DASD)) COMMIT WORK; READ MEMBER ASNQMSUB.A (NOCONT COMMIT WORK; RELOAD PROGRAM(SQLDBA.ASNQPRM) INFILE(SYSIPT BLKSZ(80) PDEV(DASD)) REPLACE; READ MEMBER ASNQPRM.A (NOCONT COMMIT WORK; RELOAD PROGRAM(SQLDBA.ASNQPRUN) INFILE(SYSIPT BLKSZ(80) PDEV(DASD)) REPLACE; READ MEMBER ASNQPRUN.A (NOCONT COMMIT WORK; RELOAD PROGRAM(SQLDBA.ASNQSUBM) INFILE(SYSIPT BLKSZ(80) PDEV(DASD)) REPLACE; READ MEMBER ASNQSUBM.A (NOCONT COMMIT WORK; RELOAD PROGRAM(SQLDBA.ASNSQLCF) INFILE(SYSIPT BLKSZ(80) PDEV(DASD)) REPLACE; READ MEMBER ASNSQLCF.A (NOCONT COMMIT WORK; RELOAD PROGRAM(SQLDBA.ASNQSQL) INFILE(SYSIPT BLKSZ(80) PDEV(DASD)) REPLACE; READ MEMBER ASNQSQL.A (NOCONT COMMIT WORK; RELOAD PROGRAM(SQLDBA.ASNQSUB) INFILE(SYSIPT BLKSZ(80) PDEV(DASD)) REPLACE; COMMIT WORK; /\* /&

Figure 13. Reloading the DProp Q Capture Package

#### **Notes for Figure 13:**

• JCL ASNQ74CD runs the DBS Utility in multiple user mode against the identified database (which is up and running in multiple user mode).

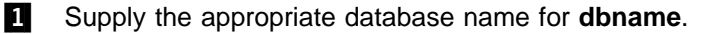

**2** Supply the appropriate password for **currentpw**.

### **6.8 Activating DProp Q Capture for VSE**

#### **Note!**

**Prior to activating DProp Q Capture for VSE, DB2 Universal Database must be installed and the Replication Center administration functions of defining at least one replication source and subscription must be performed. If this is not done, DProp Q Capture for VSE will not start successfully and you will be unable to perform the installation verification.**

Job control member ASNQ74BD, shown in Figure 14 contains sample JCL to activate DProp Q Capture for VSE. Detailed steps to get the program into operational status and other parameter descriptions are defined in DB2 Replication and Event Publishing Guide and Reference, SC18-7568, and its supplement for Q Capture VSE/VM.

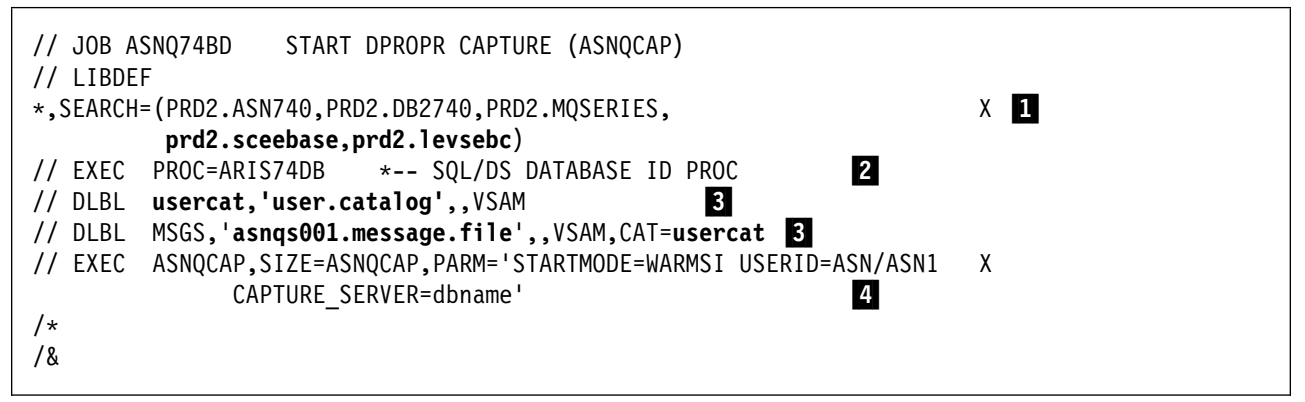

Figure 14. Job ASNQ74BD (Start DProp Q Capture (ASNQCAP)

#### **Notes for Figure 14:**

**1** Change **prd2.sceebase,prd2.levsebc** to the name of your installation's library containing the C Run-Time Library routines.

**2** DProp Q Capture for VSE requires access to the VSAM clusters (directory and log) of the database you are running DProp Q Capture against. For procedure ARIS74DB, you can substitute your own procedure or job control statements to specify the appropriate DLBL statements for the VSAM clusters.

**3** Modify these DLBL statements to point to the VSAM catalogs and files you loaded the message file to in step 6.6, "Load the DProp Q Capture for VSE message file(s)" on page 14.

**4** Sample parameters to be passed to the DProp Q Capture program are given. You should update this statement to conform to your installation's procedures.

### **6.9 Installation Verification Process**

Once the DProp Q Capture for VSE is started, you should see an informational message ASN0572I The program initialized successfully on the system console. It means the DProp Q Capture for VSE has been able to connect to the DB2 database and is running successfully. Once DProp Q Capture for VSE is started, it will continue to run until the STOP operator command is issued. At this time, you may also look at the DProp Q Capture for VSE trace table, IBMQREP\_CAPTRACE, to verify that the same message is logged into the table.

### **6.10 Activating DProp Q Capture for VSE for additional databases**

The DProp Q Capture for VSE program runs in its own partition, capturing changes for one and only one DB2 Server for VSE database. If there are multiple databases for which you want to capture changes, you must use additional partitions for running the DProp Q Capture for VSE program. The following steps must be followed for each additional partitions:

- 1. Run step 6.7, "Load the DProp Q Capture for VSE package files to a database" on page 14. You will need to specify the appropriate database name and password.
- 2. Run step 6.8, "Activating DProp Q Capture for VSE" on page 16. You will need to make the appropriate changes to the sample job control member, ASNQ74BD, for the additional database.

# **7.0 Migration Instructions**

The previous versions of Data Propagator Capture for VSE cannot be migrated to Data Propagator Q Capture. Follow the Installation Instructions, see 6.0, "Installation Instructions" on page 10, to complete the installation.

## **8.0 Service Instructions**

This section of the Program Directory contains information related to servicing DProp Q Capture for VSE. MSHP is used to install service for DProp Q Capture for VSE.

To become more familiar with service using MSHP, you should read VSE/ESA System Control Statements.

#### **8.1 Maintenance Activities**

DProp Q Capture for VSE maintenance beyond what MSHP does may include replacing existing components because of service updates. Some of the same IBM-supplied procedures and source members used for initial installation will be used for these maintenance activities.

#### **8.2 Reloading the DProp Q Capture for VSE package files**

The DProp Q Capture package must be reloaded in all databases if there is a service update to the A-type source member. To reload it, follow the steps in 6.7, "Load the DProp Q Capture for VSE package files to a database" on page 14.

Refer to the information supplied with each service update to see if you should take this action.

#### **8.3 Reloading the DProp Q Capture for VSE message file(s)**

The DProp Q Capture message files must be reloaded if there is a service update to any of the following A-type source members:

**Membername Description**

- **ASNQS001** American English
- **ASNQS002** Upper case English
- **ASNQS003** French
- **ASNQS004** German
- **ASNQD001** Japanese

To reload one or all messages, follow the steps in 6.6, "Load the DProp Q Capture for VSE message file(s)" on page 14.

Refer to the information supplied with each service update to see if you should take this action.

# **Reader's Comments**

#### **Program Directory for DataPropagator Q Capture for VSE Version 7 Release 4.0**

You may use this form to comment about this document, its organization, or subject matter with the understanding that IBM may use or distribute whatever information you supply in any way it believes appropriate without incurring any obligation to you.

For each of the topics below please indicate your satisfaction level by circling your choice from the rating scale. If a statement does not apply, please circle N.

 $-$  RATING SCALE  $-$ 

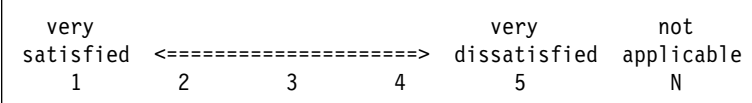

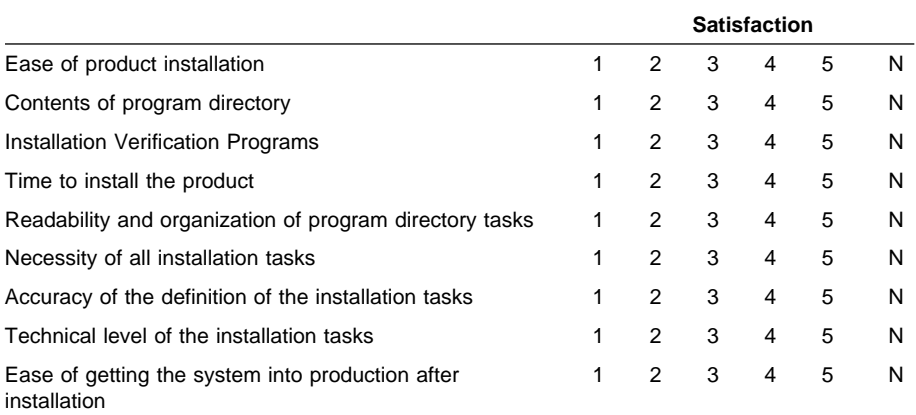

Did you order this product as an independent product or as part of a package?

Independent Package

Is this the first time your organization has installed this product?

Yes

No

Were the people who did the installation experienced with the installation of these products?

Yes No

If yes, how many years?  $\_\_$ 

If you have any comments to make about your ratings above, or any other aspect of the product installation, please list them below:

Please provide the following contact information:

Name and Job Title

**Organization** 

Address

Telephone

Thank you for your participation.

Please send the completed form to (or give to your IBM representative who will forward it to the DataPropagator Q Capture for VSE Development group):

IBM Canada Ltd. DB2 Server for VSE & VM B4/240/8200/MKM 8200 Warden Avenue Markham, Ontario L6G 1C7 Canada

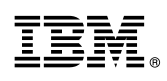

Program Number: 5697-F42 5821 5822 5824 6016

Printed in U.S.A.

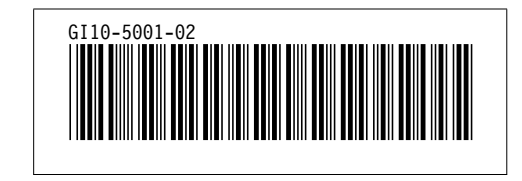